# Introduction to IrisBG Advanced Collection Management Made Easy

American Public Gardens Association Conference 2018 Southern California

Havard Ostgaard
Manager/Software Architect

Greg Payton
Plant Records/GIS Specialist

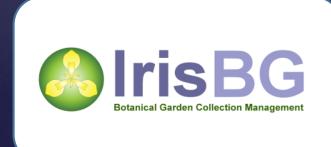

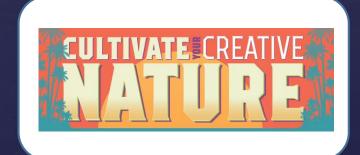

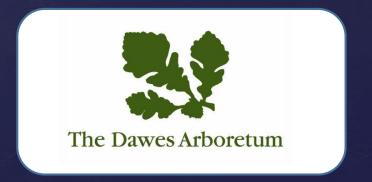

## Agenda

- \*Terminology / Fundamentals.
- \*Navigation, screen layout and basic operations.
- \*Searching for records basic and advanced search.
- \*Adding and updating records.
- \*Introduction to reports and maps.
- \*Printing and managing labels
- \* Events
- \*Garden Explorer
- \*Mobile Plant Records
- \*Using integrated help, video tutorials and online forum.

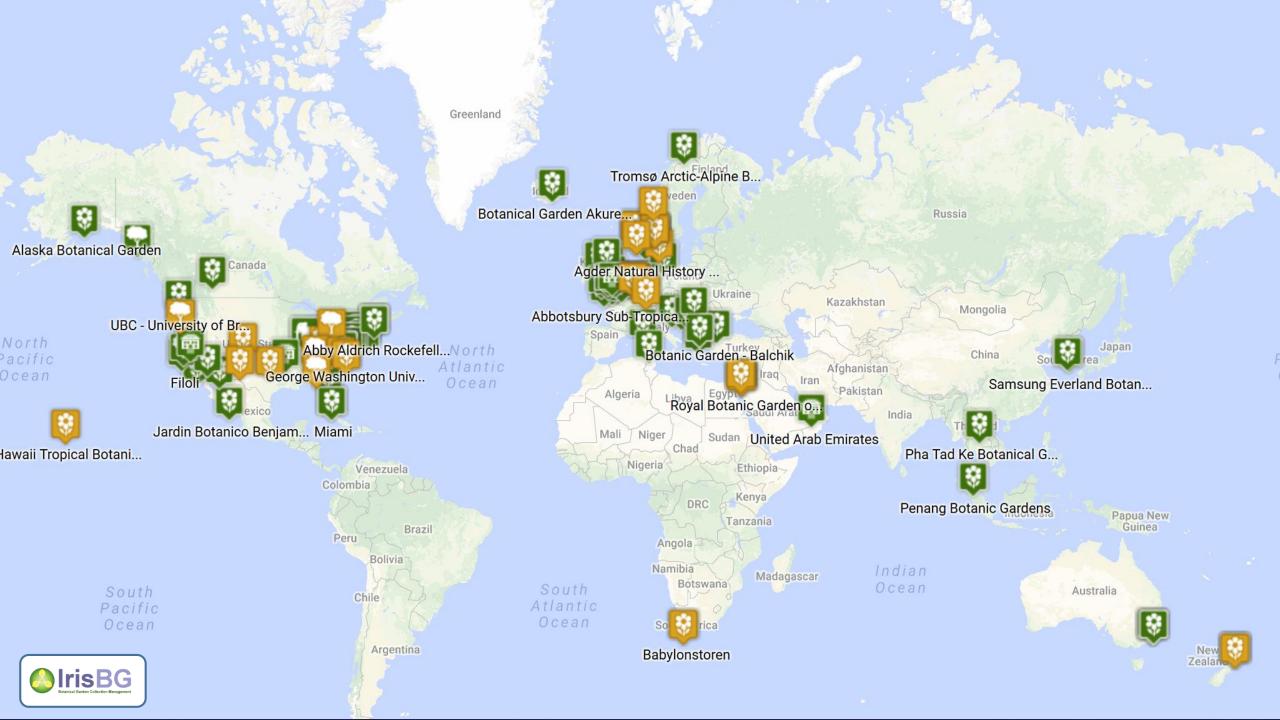

#### Passion AND Skills

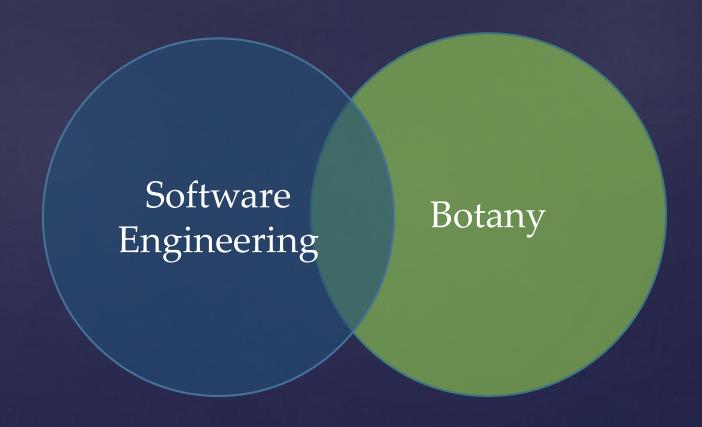

# The Complete Software Solution

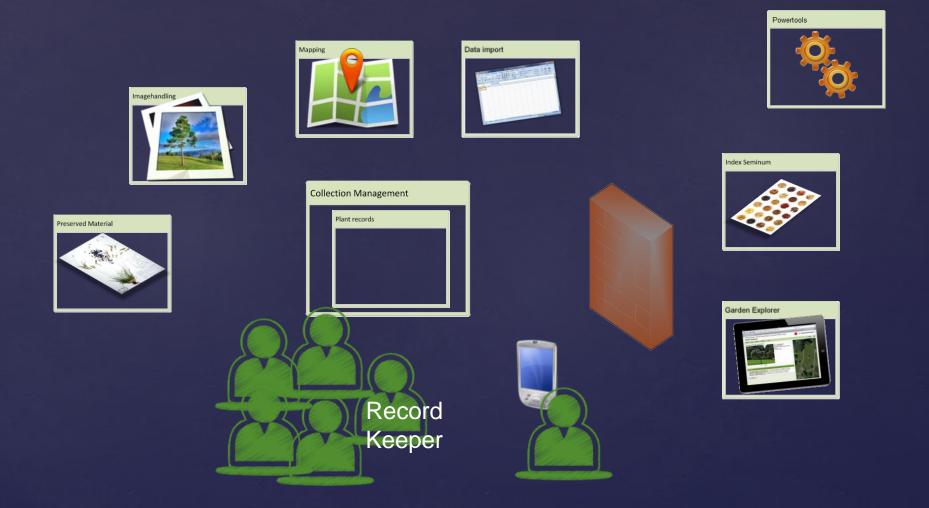

Expert

Advanced Novice

# Usability

For geeks only, Not!

Advanced after a few months, not years

Productive from day one

#### Main data model + Terminology

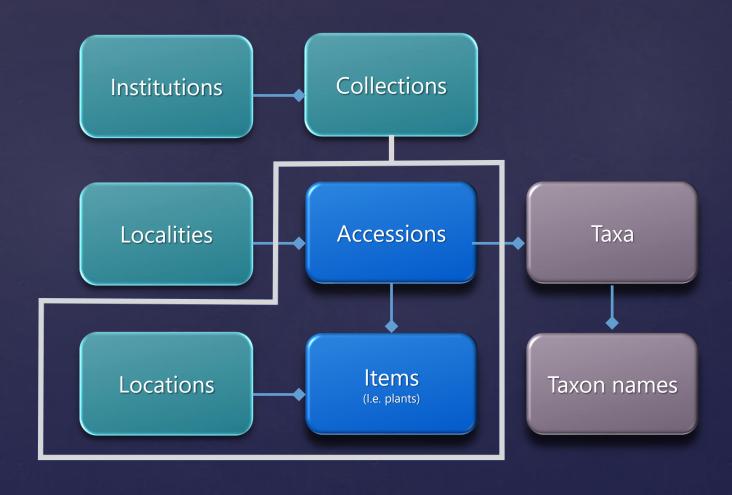

#### Main data model + Terminology

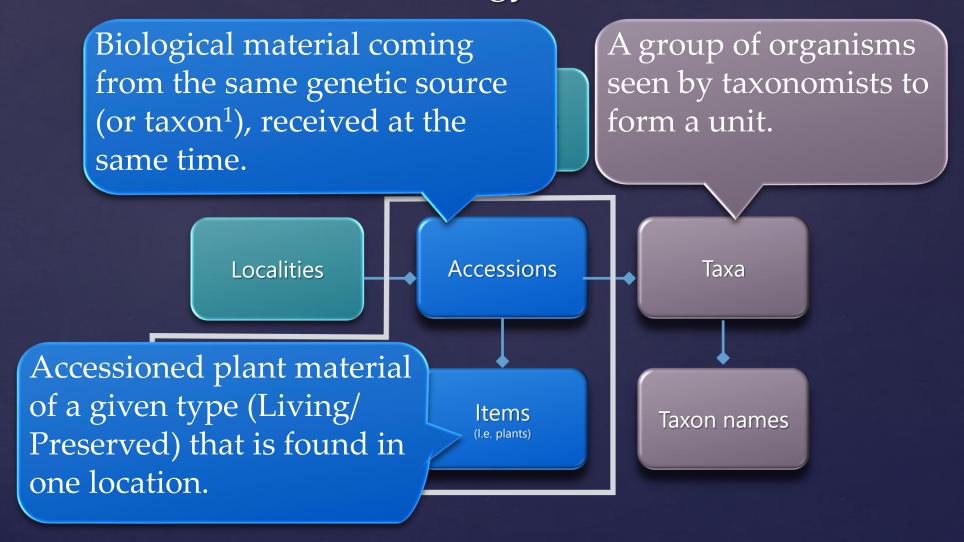

#### Name centric / Taxon centric

Iris domestica

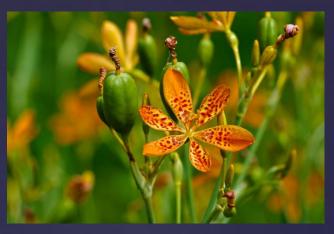

Leopard lily

Belamcanda chinensis

Moraea chinensis

Epidendrum domesticum

Ixia chinensis

Vanilla domestica

Pardanthus nepalensis

Ferraria crocea

Gemmingia chinensis

## Getting started

- \*Logging in
- \*Navigating between the screens
- \*Screen layout
- Changing toolbar size

#### Searching for data

Searching in Accession screen

- 1. Basic search
- 2. Combining search fields
- 3. Advanced search

- 1. Search for Rhododendrons
- 2. Search for wild collected Rhododendrons
- 3. Search for Rhododendrons, Wild + Wild, garden origin, Accessioned 1990-2000

## Three Screen Types

- 1. List ScreenAll data presented in one list
- 2. Data List Screen

  Data presented in list with record details on the right
- 3. Data View Screen

  List of data presented in separate screen.

#### Updating Records in List Screens

Exercise

"Acc. Item Status"

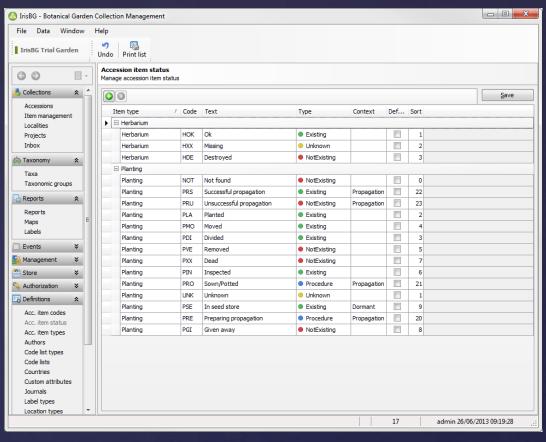

- Change "Dead" to "Dead Natural cause"
- Add "Dead Horticultural cause"

#### Updating records in Data List Screens

🙆 IrisBG - Botanical Garden Collection Management

Administrator |

Botanist, Bobby

Gardener, Gary

Secretary, Sarah

Viewer, Victoria

Manage personne

Search result Previous Next Clear/New Undo

Institution/dep.

Active to

Properties

Initials

Home

Address

Postal code/locality

1/6

Last name

First name

Institution/dep

File Data Window

TrisBG Trial Garden

Accessions

Projects

Inbox

Taxa

Reports Maps Labels

Management

Institutions

Collections

Locations

Contacts Personne

Authorization
Definitions

Item managemen

- - X

Save

**▼** [G]

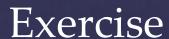

"Contacts"

- Add Ref.Person "L. Caddy" to Devonian Botanic Garden
- Add "Smithsonian Gardens", Code "SI"
- Delete Duplicate entry "XI'AN CITY"

#### Updating records in a Data View Screen

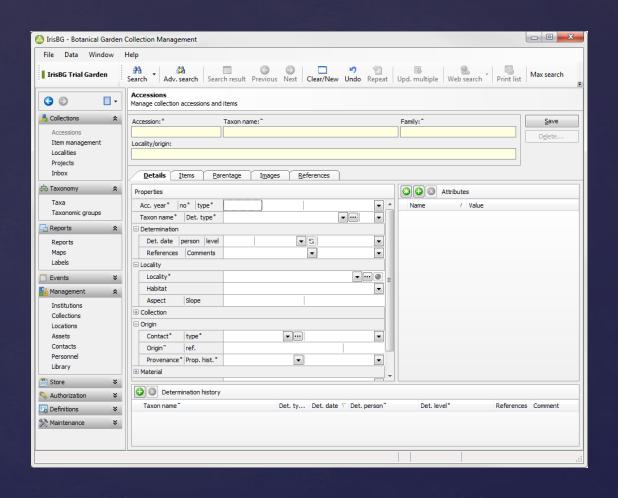

#### Updating an Accession - Exercise

- \*Accession 2011-4 (Trillium simile)
  - \*Change Contact to Smithsonian Gardens
  - Accession item 2011-4/1 (planting)
    - Change status = Planted
    - Location Herb Garden, The Grove
    - Number of specimens = grp
    - Date = Today
- \*Add a second item
  - \*Rock Garden, Bed 22
  - Status = Planted
  - ❖ Date = Today

### Recording a new Accession - Exercise

- \*Taxon Name: Aconitum compactum
- \*Contact: Chelsea Physic Garden
- \*Provenance: Garden
- Material: Living, No.spec = 3
- \*Accession items
  - \* Date 08/2016
  - 2 plants are in nursery (NU1)
  - \* 1 plant in Rock Garden, Bed 55
  - \* Map the exact coordinates for the plant in the garden

### Using reports and maps

- 1. Accession report
- 2. Accession items report
- 3. Creating local maps
- 4. Creating global maps

- Obj01 Accession catalogue:
   Provenance=Wild, Item Status Type =
   Existing, Family = Ranunculaceae
- 2. Item02 Items data: Genus "Begins with" Rhod.
- 3. Items map: Item Location code: begins with "ARB". Save filter
- 4. Accessions map: Subclass = Magnoliidae

#### Receiving new plant material - Exercise

- Phragmipedium boissierianum
  - New Taxon
  - \* Web Search
  - Web References
  - Add synonym (Cypripedium grandiflorum)
- Wild collected (Ecuador, Loja)
  - \* Collector: Linc Abrahams, Collection Date 2015.03.01
- \* From US Botanic Garden, received date 2015.08.01
- \* Restrictions: Do not publish nor share
- \* Images : Add 2 images
- \* References: Permit Material Transfer Agreement.
- \* Accession items
  - 2 plants in nursery / August, 2015
- \* After Save, record another accession with 2 plants from same trip "Phragmipedium fischeri"

#### Printing and managing labels

- \*Label Status. Label type M1 / Label required.
- \*Label inventory. Require label "Small size"
  - **\*** 2006-4086
  - **\*** 2007-3039
  - **\*** 2007-3122
  - **\*** 2007-3150
  - **\*** 2007-3161
  - **\*** 2007-3190
  - **\*** 2007-3199
  - **\*** 2007-3216
  - **\*** 2008-3007
  - **\*** 2008-3008

#### Tasks & Item Management – Exercise I

- \*We are preparing an exhibition of wild collected Rhododendrons.
- Events / Tasks
  - Create a task of all existing wild collected Rhododendrons.
- \*Item Management
  - \* Update all plants as "inventoried".
  - \* Produce labels for the plants.
- \*Discussion how common names are handled in IrisBG
- \*Create a Map of the plants, export the map.

#### Tasks & Item Management – Exercise II

- Create a task / spring pruning 2015.
- \*Add all evergreen and deciduous shrubs.
- \*Mark task as complete
- \*Now, let us prepare for next year (click repeat).
- \*Change name to spring pruning 2016.

Garden Explorer

#### IrisBG Handheld for Android

And Apple IOS

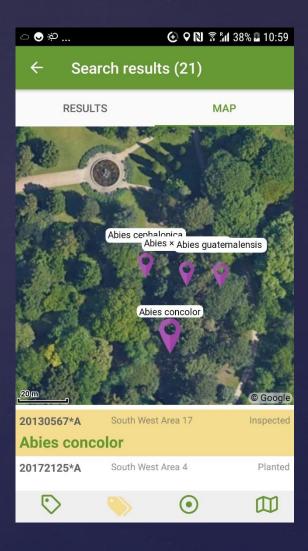

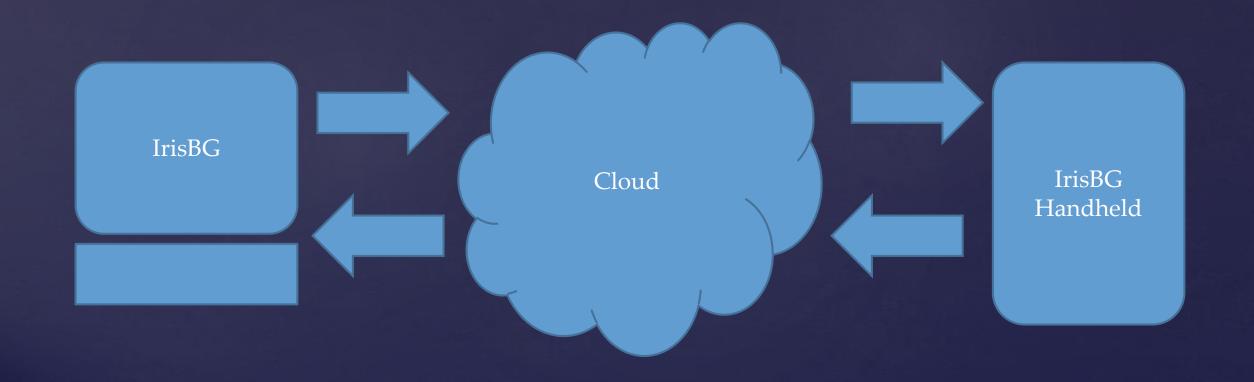

## How to get Help

- \*Integrated help
- \*www.irisbg.com
  - \*Support/Video Tutorials
  - \*Support/User Forum
  - \*Blog
  - \*Downloads
    - \*User Guides

- \*support@irisbg.com
  - \*Telephone with Screen sharing
- \*Facebook
- \*Youtube

## Summary

- Terminology / Fundamentals.
- \*Navigation, screen layout and basic operations.
- \*Searching for records basic and advanced search.
- \*Adding and updating records.
- \*Introduction to reports and maps.
- \*Printing and managing labels
- \*Events
- \*Using integrated help, video tutorials and online forum.

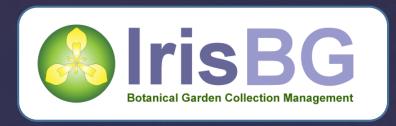

Questions?

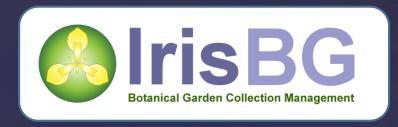

Thank you